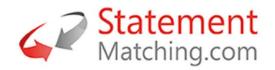

## Lilly Supplier Invoice & Payment Inquiry Portal User Guide (Hosted by Statement Matching.com)

30.03.2023 Version 2.0.8

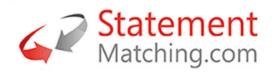

## Contents

| Introduction                                                           | 3  |
|------------------------------------------------------------------------|----|
| 1. <u>How to Access the Portal</u>                                     |    |
| 2. <u>User Details</u>                                                 | 6  |
| 3. How to view your Invoices which have been processed by the Customer | 6  |
| 4. How to view Payments and your Invoices Cleared by the Payment       | 7  |
| 5. <u>How to view your Statements</u>                                  | 9  |
| 6. How to upload your Statement of account for a Customer              | 9  |
| 7. How to escalate technical issues with the Portal                    | 11 |

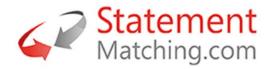

## Introduction

Welcome to the Lilly Supplier Invoice & Payment Inquiry Portal, hosted by Statement Matching.com. The Portal will enable you to view your invoices, payment details, and the statements you have sent to your customer. You can upload new statements which will be automatically matched by the system to check that the customer has received all your invoices. The results of the statement match are available to view after the upload with options to message the customer about specific invoices.

## **1**. How to Access the Portal

### 1.1 Initial Access – Registering on the Portal

• Open your browser and click on the following link, <u>Statement Matching Vendor</u> Portal v2.0.8 (statement-matching.com)

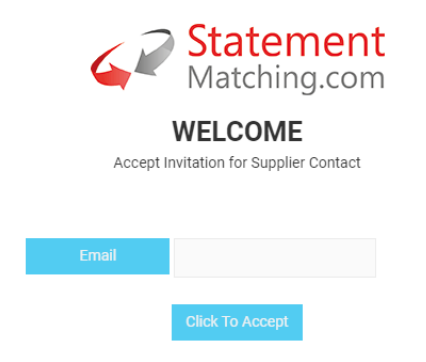

• Enter your email address and click on 'Click to Accept'

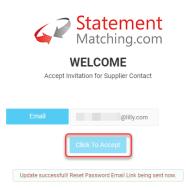

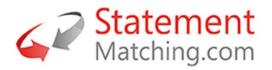

- You will receive an email from Statement-Matching,(Statement-Matching.com <<u>mail@supplier-reconciliation.com</u>>). Check your junk/spam folder if you do not receive the email.
- Open the email and click on the link 'Click Here'

| [EXTERNAL] Welcome - Statement-Matching.com<br>Statement-Matching.com «mail@applier=reconcilation.com»<br>terrorise hypothesis (bit degl)<br>() There are patients with the minage & displayed, did here to even it in with brease. | 5.60ms 62070203                                                                          | ← C Repy ← Repy At → Fenant ] ■<br>Web 85052023 0631 |
|----------------------------------------------------------------------------------------------------|------------------------------------------------------------------------------------------|------------------------------------------------------|
|                                                                                                    | Welcome - Basenershillerdring.com                                                        |                                                      |
|                                                                                                    | The bind mag server is     deplayed. The first has been rebad, recards, or default, two# |                                                      |
|                                                                                                    | Welcome - Statement-Matching.com                                                         |                                                      |
|                                                                                                    | Welcome -                                                                                |                                                      |
|                                                                                                    | Click the Link to Reset<br>Password                                                      |                                                      |
|                                                                                                    | Trank you for accepting the invitation to use Distement-Matching com-<br>ventor proteil. |                                                      |
|                                                                                                    | You have one more alop to go. Olidi on the link and Rosel your Plassevort                |                                                      |
|                                                                                                    | Click Here                                                                               |                                                      |
|                                                                                                    | Statement-Matalina.com V1511 WEBSITE                                                     |                                                      |

 The following browser page will open. Enter your new password and click on 'Reset Password'

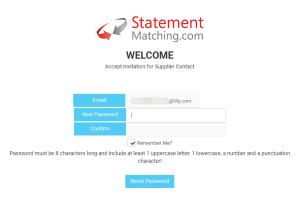

• The Portal will open with your Account Payable Data

| ST  | ATEMENT MATCHING | ≡ | 2 0                                             | 0                             |
|-----|------------------|---|-------------------------------------------------|-------------------------------|
|     | My Customers     |   | WHOME // DASHBOARD // MY CUSTOMERS              |                               |
| 0   | My Details       |   |                                                 |                               |
| 103 | My Invoices      |   | DASHBOARD > My Customers                        |                               |
|     | My Statements    |   |                                                 |                               |
|     |                  |   | Customer                                        |                               |
|     | Send Statement   |   | lilly 🍊                                         |                               |
|     | Contact Us       |   |                                                 |                               |
| 0   | User Guide       |   |                                                 |                               |
|     |                  |   | Statistics                                      |                               |
|     |                  |   | otatiotioo                                      |                               |
|     |                  |   | 250 Invoices and Statements                     | Payment Statistics            |
|     |                  |   |                                                 | IIIIy 92.79% NOTES FROM LILLY |
|     |                  |   | 100                                             |                               |
|     |                  |   | ····                                            |                               |
|     |                  |   |                                                 |                               |
|     |                  |   |                                                 |                               |
|     |                  |   | JAN FEB MAR APR MAY JUN JUL AUG SEP COT NOV DEC |                               |
|     |                  |   |                                                 |                               |

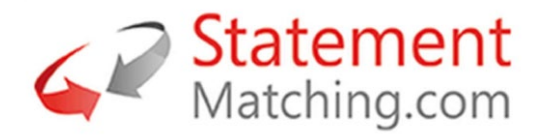

## **1.2 Supplier Portal Daily Access**

Once you have obtained access to the Portal, please bookmark and use the following link for day to day use, <u>Supplier Portal Log In</u>

You can also access the Portal at the following link, Payments | Eli Lilly and Company

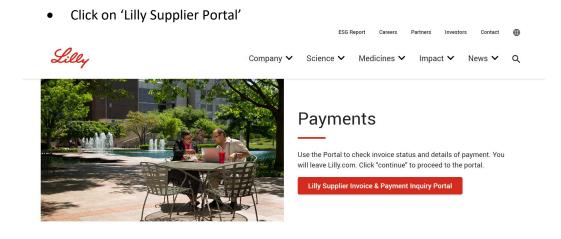

You will receive the following pop up box, please click on 'Continue'

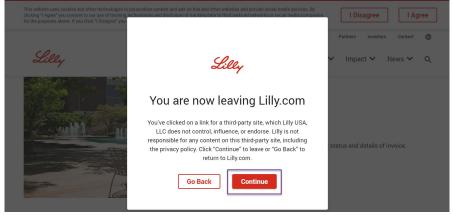

\*After registering on the portal, should you wish to extend this access to other colleagues, please reach out to the Lilly Accounts Payable team at the following link, <u>Contacting Accounts</u> <u>Payable | Suppliers | Eli Lilly and Company</u>

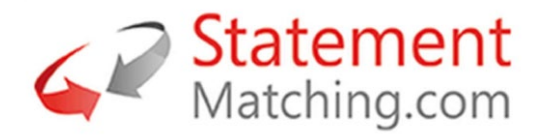

## 2. User Details

Your email address is your user id and your password is set the first time you login to the system. You can reset your password and your colour preferences from the user menu by your username in the top right of the web page, see below. If you have forgotten your password this can be reset from the login screen.

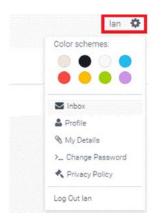

# **3**. How to view your Invoices which have been processed by the Customer

From the menu select 'My Invoices'. Use the dropdowns to view your invoices with specific customers based on your profile and the payment status of the invoice (paid or not paid), the document status of the invoice with the customer or search for a specific document. An example of the 'My Invoices' page is shown below with the dropdown selections highlighted in red.

| STA | TEMENT MATCHING  | C 0             |                |                        |                           |                        |                 |               |            |      |              |          | Reien Smith |
|-----|------------------|-----------------|----------------|------------------------|---------------------------|------------------------|-----------------|---------------|------------|------|--------------|----------|-------------|
|     | My Cuatomers     | WHOME // MA     | WAGE // MY     | INVOICES               |                           |                        |                 |               |            |      |              |          |             |
|     | My Details       | MANAGE          |                | water Wythin           |                           |                        |                 |               |            |      |              |          |             |
|     | My humines -     | WANNAGE.        |                | entres (c) and         | erene series              |                        |                 |               |            |      |              |          |             |
| 3   | My Pullans       |                 |                |                        |                           |                        |                 |               |            |      |              |          | en :        |
| 83  | Payments         | My Invoice      | NS             |                        |                           |                        |                 |               |            |      |              |          |             |
|     | Mr Statement)    | Select Customer | n              | amaletest              | ~                         | Document Status:       |                 | -Show All-    |            |      |              |          |             |
| .0  | My Mentagen      | Payment Status  |                | -Show A3               |                           | Invoice Mumber / Payme | w/. Document:   | Die bounerthi | niber      |      |              | Seesh    |             |
|     | Band Incycleus   | 8 0             |                |                        |                           |                        | -               |               |            |      |              |          |             |
| 2   | Seed Obtaineerst |                 |                |                        |                           |                        |                 |               |            |      |              |          |             |
|     | ContactUo        | Manage Display  |                |                        |                           |                        |                 |               |            |      |              |          |             |
| 3   | (her hole        | Send Ervel      | Mumber<br>PT01 | Buggber Number<br>PT-1 | Document care<br>06/06/19 | Doamen Namber<br>P1    | 4/10001<br>5.00 | insola/credit | Pvid Dute. | USD  | PealDocument | Die Dine | Pescal      |
|     |                  | 0               | PTOE           | 111                    | 05/05/19                  | P2                     |                 | Credit        |            | UBD  | MP-20195566  |          | Pushed      |
|     |                  | 0               | ртоа           | P11                    | 66/05/19                  | P3                     | 15.00           | invoice       |            | LISD | MP-20190506  |          | Posted      |
|     |                  |                 |                |                        |                           |                        |                 |               |            |      |              |          |             |

If you have a query on any of the line items displayed, please click on 'Email' under the 'Messages' column. This will open a new email in your outlook. The email will automatically default to Lilly's query email address along with the details of your line item.

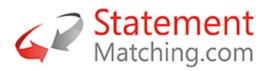

| My Customers                         | 0                |                |                |                             |                                 |             |                 |           |                              |                                                                                                    |            |                |
|--------------------------------------|------------------|----------------|----------------|-----------------------------|---------------------------------|-------------|-----------------|-----------|------------------------------|----------------------------------------------------------------------------------------------------|------------|----------------|
| My Customers                         | HOME // MANA     | AGE // MY INVO | CES            |                             |                                 |             |                 |           |                              |                                                                                                    |            |                |
| My Details                           |                  |                |                |                             |                                 |             |                 |           |                              |                                                                                                    |            |                |
| My Invoices ~                        | MANAGE >         | My Invoices    |                | tements                     | Send Invoices                   | Send Statem |                 |           |                              |                                                                                                    |            |                |
| My Invoices                          |                  |                |                |                             |                                 |             |                 |           |                              |                                                                                                    |            |                |
| Payments                             | My Invoices      |                |                |                             |                                 |             |                 |           |                              |                                                                                                    |            |                |
| My Statements                        | Select Customer: | lill           | v              | - Docu                      | ument Status:                   |             | now All         |           |                              | ~                                                                                                    |            |                |
| Send Invoices                        | Payment Status:  |                | ,<br>how All   | _ Invoi                     | ice Number / Payment            |             | r Document Numb | er        |                              |                                                                                                    | Search     |                |
| Send Statement                       |                  |                |                | Docu                        | ument:                          |             |                 |           |                              |                                                                                                    |            |                |
| Contact Us                           |                  |                |                |                             |                                 |             |                 |           |                              |                                                                                                    |            | 🖒 Refresh  🕅   |
| User Guide                           | Messages         | Number Si      | upplier Number | Document Date               | Document Number                 | Amount      | Invoice/Credit  | Paid Date | Currency                     | Paid Document                                                                                                    | Due Date   | Description    |
|                                      | View Email -     | 490089742 4    | 36             | 22/05/23                    | 1070                            | 10,741.25   | Invoice         |           | USD                          |                                                                                                    | 06.07.2023 | Posted Blocked |
|                                      | View Email 🕈     | 490089741 43   | 36             | 22/05/23                    | 1070                            | 2,556.00    | Invoice         |           | USD                          |                                                                                                    | 06.07.2023 | Posted Blocked |
|                                      | View Email 🕈     | 490089740 4    | 36             | 22/05/23                    | 1070                            | 9,088.00    | Invoice         |           | USD                          |                                                                                                    | 06.07.2023 | Posted Blocked |
|                                      | View Email 🕈     | 490089739 4    | 36             | 22/05/23                    | 1070                            | 16,359.84   | Invoice         |           | USD                          |                                                                                                    | 06.07.2023 | Posted Blocked |
|                                      | View Email 🕈     | 490089738 4    |                | 22/05/23                    | 1070                            | 75,368.97   | Invoice         |           | USD                          |                                                                                                    | 06.07.2023 | Posted Blocked |
|                                      | View Email 🖛     | 490089005 43   |                | 19/05/23                    | 1070                            | 104,013.94  | Invoice         |           | USD                          |                                                                                                    | 03.07.2023 | Posted Blocked |
|                                      | View Email &     | 490089004 4:   |                | 19/05/23                    | 1070                            | 74,055.96   | Invoice         |           | USD                          |                                                                                                    | 03.07.2023 | Posted Blocked |
|                                      | VIEW Emaile      | 490009005 4    | 50             | 19/03/25                    | 1070                            | 13,200.00   | invoice         |           | 030                          |                                                                                                    | 05.07.2025 | Posteu         |
| <b>ਸ਼</b> りひ↑↓ <b>%</b> •            | _                |                |                | 426                         | 1070 Messa                      | (117541)    |                 |           |                              |                                                                                                    | ħ          | - 0            |
|                                      |                  |                |                |                             | _                               | ge (HTML)   |                 |           |                              |                                                                                                    | LEL .      | - יט           |
| ile <u>Message</u> Insert            | Draw Options     | Format Text    | Review         | Help Acrol<br>Attach File Y | bat 🛛 🛛 Tell m<br>🏴 Follow Up 🗸 | ie wnat you | want to do      | Æ         |                              | i de la companya de la companya de l | $\Diamond$ |                |
|                                      |                  |                | Check _        | Link 🖌                      | High Importance                 | Dictate     |                 |           | س <del>ر))</del><br>nmersive |                                                                                                    | Viva       | View           |
| aste B T II 2                        |                  |                | Names 🛛 🖉      | Signature Y                 |                                 |             |                 |           | Reader                       | Scheduling Poll                                                                                                    | Insights   | Templates      |
| aste <sup>L</sup> ⊡ B I <u>U</u> ∠ ~ | Basic Text       | Book           |                | Include                     | Low Importance                  | Voice       | Sensitivity     |           | nmersive                     | Find Time                                                                                                    | Add-in     | My Templates   |

\*Please continue to submit your invoices using your current process.

## 4. How to view Payments and your Invoices Cleared by the Payment

From the menu select 'My Invoices' and then 'Payments'. The screen will display the most recent payments, and by selecting the 'Select' in the payment document row, the list of invoices paid will appear at the bottom of the payment list, see below. A dropdown is provided to select the customer payment and a search is available to find a specific payment document.

|   | My Invices      | -            |                |            |                 |               |                 |          |                |           |          |               |            |             |
|---|-----------------|--------------|----------------|------------|-----------------|---------------|-----------------|----------|----------------|-----------|----------|---------------|------------|-------------|
| ÷ | Ma levelues     | 200          |                |            |                 |               |                 |          |                |           |          |               |            | 121016      |
|   | Parters         | Paymen       | its            |            |                 |               |                 |          |                |           |          |               |            | 2.000       |
| 1 | My literation   | Select Custo | THE            |            | Barnaley MBC    | - Payment D   | locument:       | tinar bu | umerichtense   |           |          |               | Search     |             |
| 9 | Wy Messages     | 10 18        |                |            |                 |               |                 |          |                |           |          |               |            |             |
| ł | Sand Involution |              |                |            |                 |               |                 |          |                |           |          |               |            |             |
| h | Send Statement  | Manage Gro   | played Calumns | m          |                 |               |                 |          |                |           |          |               |            |             |
| ł | ContactUs       |              | Messagas       | O          | Supplier Number | Document Date | Decament Nomber | Amount   | invoice/Credit | Paid Date | Currency | Peid Document | Due Date   | Description |
| 5 | they faith      | Select       | •              | 2004718084 | \$225645        | 06/16/30      |                 | 3,741.19 | Credit         | 88/10/28  | GEP      | 200.871 828.6 | 02 13 1020 | Pwd         |
|   |                 | celet?       |                | 20049/6233 | \$23965         | 11/19/20      |                 | 3,847,85 | Credit         | 11/99/28  | 088      | 2004691233    | 11.09.2020 | PHE         |
|   |                 | Select       | •              | 2004666832 | 822595          | 07/84/30      |                 | 3,675.50 | Gradit         | 17/00/20  | GEP      | 2004660032    | 97.08.2029 | Pat         |
|   |                 | Delet        |                | 2004640273 | 822995          | 02/87/20      |                 | 2,229.97 | Credit         | \$3/87/23 | 066      | 2004640073    | 63.67.2629 | r#4         |
|   |                 | Select       |                | 2004610116 | 822565          | 08/84/30      |                 | 539.40   | Credit         | 05/06/20  | GEP      | 200.461.911.6 | 99.04 2020 | Psid        |
|   |                 |              |                | 8 7 8 9    |                 |               |                 | \$38.40  | Credit         | 05/04/23  | GEP      | 20046/11114   | 99.04.3029 |             |

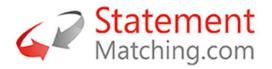

If you have a query on the list of invoices paid, please click on 'Email' under the 'Messages' column. This will open a new email in your outlook. The email will automatically default to Lilly's query email address.

| arch                |
|---------------------|
|                     |
| 🖒 Refresh           |
| ue Date Description |
| 1.05.2023 Paid      |
|                     |
| i.05.2023 Paid      |
| 🖒 Refresh           |
| e Date Description  |
| .05.2023 Paid       |
| 05.2023 Paid        |
| .05.2023 Paid       |
| 05.2023 Paid        |
|                     |
| 05.2023 Paid        |
| i.                  |

| <b>∃</b> ♀ ひ ↑ ↓ <b>8</b>                   | <ul> <li>▼</li> </ul>                                                                                                    | 436 1070 Messag                                                                                                    | e (HTML)              |                  |                        | ħ                | - (               | ) × |
|---------------------------------------------|----------------------------------------------------------------------------------------------------|----------------------------------------------------------------------------------------------------|-----------------------|------------------|------------------------|------------------|-------------------|-----|
| File Message Inse                           | t Draw Options Format Text Rev                                                                                                   | iew Help Acrobat 🔉 Tell me                                                                                                    | e what you want to do |                  |                        |                  |                   |     |
| Paste V S S S S S S S S S S S S S S S S S S | A^ A <sup>*</sup> ⊨ · ⊨ · A <sub>2</sub> A<br>A <sup>*</sup> A <sup>*</sup> ⊨ = = ∈ = A <sub>2</sub> Address Check<br>Book Names | ① Attach File ×           P Follow Up ×             ② Link ×           ↓ High Importance             ② Signature ×           ↓ Low Importance | Dictate               | Editor Reader    | New<br>Scheduling Poll | Viva<br>Insights | View<br>Templates |     |
| Clipboard 😼                                 | Basic Text 🛛 Names                                                                                                    | Include Tags I                                                                                                    | Voice Sensitivity     | Editor Immersive | Find Time              | Add-in           | My Templates      | . , |
| (i) We can't check if recipients ca         | access a link in your message. Ignore                                                                                            |                                                                                                    |                       |                  |                        |                  |                   |     |
| 🔗 Send this email during m                  | ost recipients' work hours: Tue, May 23 at 1:00 PM <u>Sc</u>                                                                     | nedule send   Dismiss                                                                                                    |                       |                  |                        |                  |                   |     |
| То                                          | <u>Buy@Lilly;</u>                                                                                                    |                                                                                                    |                       |                  |                        |                  |                   |     |
| Send Cc                                     |                                                                                                    |                                                                                                    |                       |                  |                        |                  |                   |     |
| Subject                                     | 436                                                                                                    |                                                                                                    |                       |                  |                        |                  |                   |     |

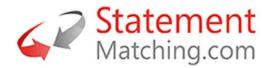

## 5. How to view your Statements

From the menu select 'My Statements'. The initial screen lists your statements processed by Statement-Matching.com. A dropdown to select the customer you wish to view and there a search box to find the statements that contain a specific invoice. Statements and the invoice lines matched can be viewed when selecting 'View' at the end of a statement document line in the listing.

| STA | TEMENT MATCHING E |                        |                       |                     |                                    |             | lar      |
|-----|-------------------|------------------------|-----------------------|---------------------|------------------------------------|-------------|----------|
| m   | My Distances      | WHOME // MANAGE // MYS | STATEMENTS            |                     |                                    |             |          |
| 8   | My Details        |                        | tes My Statements Set | diministra My Manag | an Sand Statement                  |             |          |
| 12  | My knoices        | MANAGE > Mylne         | ces My Statements Ser | dimetes My Messeg   | ee Detd Statement                  |             |          |
|     | My Statewards     | 1                      |                       |                     |                                    |             |          |
| а   | My Mennagen       | My Statements          |                       |                     |                                    |             | 63115620 |
| 5   | Read Invalues     | Select Customer:       | Cogent                | • Involce Number:   | Enter DIP Becumient Number         | Search      |          |
| n i | Send Statement    |                        |                       |                     |                                    |             |          |
| e l | Support           | 12b (A)                |                       |                     |                                    |             |          |
|     |                   | Cuelower               | Supplier Namber       | Statement Date      | Statement Status                   | Tetal Volve |          |
|     |                   | т                      |                       | т                   | T                                  | т           |          |
|     |                   | Cogent                 | 63115820              | 04/01/2016          | Unpeid items making an statement   | 159.3       | Ver      |
|     |                   | Count                  | 62115820              | 17/11/2015          | Fully Matched with Data Mismatches | 672.54      |          |

The statement detail view lists, in rows, your invoices and credit notes. The left half of the list is the data from your statement, with the customers accounting system information on the right, split by the Statement-Matching.com Line Status.

| STA | TEMENT MATCHING =         |        |                                                                      |                                           |                      |                                                                       |                                                                                                 |                                                       |                                          |                                  |                                                        |                                                                                    |            | k                                                   |
|-----|---------------------------|--------|----------------------------------------------------------------------|-------------------------------------------|----------------------|-----------------------------------------------------------------------|-------------------------------------------------------------------------------------------------|-------------------------------------------------------|------------------------------------------|----------------------------------|--------------------------------------------------------|------------------------------------------------------------------------------------|------------|-----------------------------------------------------|
| •   | Ny Customero              | 40 HOI |                                                                      |                                           | STATEMENT I          | DETAIL                                                                |                                                                                                 |                                                       |                                          |                                  |                                                        |                                                                                    |            |                                                     |
|     | Ny Details<br>Ny Invitois | MAN    |                                                                      | y lovoices My Bt                          | etementa             | /ly Messages                                                          |                                                                                                 |                                                       |                                          |                                  |                                                        |                                                                                    |            |                                                     |
| 1   | Ny Elateraria             |        |                                                                      |                                           |                      |                                                                       |                                                                                                 |                                                       |                                          |                                  |                                                        |                                                                                    |            |                                                     |
| ž.  | MyBlencages               | Stat   | ement Informal                                                       | tion                                      |                      |                                                                       |                                                                                                 |                                                       |                                          |                                  |                                                        |                                                                                    |            |                                                     |
| •   | Sendinusion               |        | nent Date: 03/11/15                                                  |                                           |                      |                                                                       |                                                                                                 |                                                       |                                          |                                  |                                                        |                                                                                    |            |                                                     |
| 8   | Seed Statument            | File   | er by Status:                                                        |                                           | -Shov                | r All-                                                                |                                                                                                 | •                                                     |                                          |                                  |                                                        |                                                                                    |            |                                                     |
|     | Support .                 |        |                                                                      |                                           | Ratement Data        |                                                                       |                                                                                                 | 2                                                     |                                          | le le                            | weice Data                                             |                                                                                    |            |                                                     |
|     |                           |        |                                                                      |                                           |                      |                                                                       |                                                                                                 |                                                       |                                          |                                  |                                                        |                                                                                    |            |                                                     |
|     |                           |        | Document Date                                                        | Document Number                           | Sevelot / Credit     | Amount                                                                | Status                                                                                          | ERP Document Date                                     | Document Number                          | Invoice / Credit                 | Amount                                                 | UKP Status                                                                         | Paid Date  | ERP Doc. Number                                     |
|     |                           |        | 04/04/15                                                             | 72964                                     | sworce / Credie      |                                                                       | serviced                                                                                        | ERP Decument Date                                     | 72994                                    | Iweice/Credit                    | Amount<br>12:4005D                                     |                                                                                    | Paid Date  | 1321813                                             |
|     |                           | •      |                                                                      |                                           |                      | 12.60 USD                                                             |                                                                                                 |                                                       |                                          |                                  | 12.90USD                                               |                                                                                    | Paid Date  |                                                     |
|     |                           | •      | 0404/15                                                              | 72564                                     | łw                   | 1249 VSD<br>375.84 USD                                                | 💅 Natched                                                                                       | 04/04/15                                              | 72994                                    | be                               | 124005D<br>375.8405D                                   | Posted                                                                             | Paid Cane  | 1221013                                             |
|     |                           | •      | 04/04/15<br>05/01/15<br>04/04/15                                     | 72394<br>72563                            | lw<br>lw             | 1249 VSD<br>37584 VSD<br>3409 VSD                                     | V Matched                                                                                       | 04/04/15                                              | 72994<br>72893                           | be<br>be                         | 1240030<br>375,84030<br>34,08030                       | Posted<br>Posted Blocked                                                           | Paid Cane  | 1221813<br>1291872                                  |
|     |                           |        | 04/94/15<br>05/01/15<br>04/04/15<br>05/03/15                         | 72564<br>72609<br>72718                   | lw<br>lw<br>lw       | 1240 USD<br>37584 USD<br>34.00 USD<br>7.38 USD                        | <ul> <li>Matched</li> <li>Matched</li> <li>Matched</li> </ul>                                   | 04/04/15<br>05/00/15<br>04/04/15                      | 72994<br>72993<br>72718                  | be<br>be<br>be                   | 12 90050<br>375,84050<br>34,08050<br>7,36050           | Posted<br>Posted Blocked<br>Posted Blocked                                         | Ped Care   | 1321813<br>1391872<br>1391898                       |
|     |                           |        | 04/94/35<br>05/02/35<br>04/94/35<br>05/02/35<br>03/02/35             | 72564<br>72503<br>72738<br>73108          | lw<br>lw<br>lw       | 1248 USD<br>37584 USD<br>3408 USD<br>7.38 USD<br>7.38 USD             | <ul> <li>Matched</li> <li>Matched</li> <li>Matched</li> <li>Matched</li> <li>Matched</li> </ul> | 04/04/19<br>05/02/15<br>04/04/15<br>05/03/15          | 72994<br>72893<br>72718<br>73028         | be<br>be<br>be<br>be             | 12 90050<br>375,84050<br>34,08050<br>7,36050           | Posted Blocked<br>Posted Blocked<br>Con Warkflaw<br>On Warkflaw                    | Pard Curre | 1221813<br>1191872<br>1191878<br>1281881            |
|     |                           | •      | 04/94/15<br>05/01/15<br>04/94/15<br>05/03/15<br>03/02/15<br>03/02/15 | 72994<br>72993<br>72718<br>73108<br>73118 | hw<br>hw<br>hw<br>Cr | 1240 USD<br>37584 USD<br>3400 USD<br>7.38 USD<br>7.38 USD<br>7.38 USD | <ul> <li>Matched</li> <li>Matched</li> <li>Matched</li> <li>Matched</li> <li>Matched</li> </ul> | 040433<br>05/02/15<br>0404/15<br>05/02/15<br>05/02/15 | 71294<br>7293<br>72718<br>71028<br>71125 | an<br>An<br>An<br>An<br>An<br>Cr | 12.80050<br>375,84050<br>3408050<br>7,36050<br>7,36050 | Posted<br>Posted Blocked<br>Posted Blocked<br>On Workflow<br>On Workflow<br>Posted | Pard Outre | 1221813<br>1291872<br>1291858<br>1365881<br>1365881 |

## 6. How to upload your Statement of account for a Customer

To upload a statement, you are required to have your statement information in an Excel spreadsheet for the invoices and credit notes for the customer. Note: The first row of the spreadsheet must contain the column headings for the mapping process. The statement information required is:

- □ Invoice/Voucher Number
- □ Invoice Date
- □ Invoice Amount
- □ Currency (option as this can be defaulted)

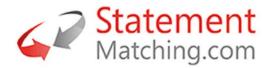

From the menu select 'Send Statement'. Then select the customer the statement is for from the dropdown (1.) then select the Customer's Company whom the statement is for (2.). Then select the 'Choose File' button (3.) and select the Excel spreadsheet containing the statement information from the pop-up. Then select 'Next' (4.).

|                |                                                                                                    | lan <b>đ</b> |
|----------------|----------------------------------------------------------------------------------------------------|--------------|
| Wy Castomere   | - #HOME // MANAGE // MY STATEMENTS // SEND STATEMENT                                                                                                    |              |
| 16 My Detaile  | MANAGE > Mythodown Mythodown Similarioane MytMessager Send Statement                                                                                                    |              |
| HI Ny fisienem |                                                                                                    |              |
| 52 My Massagan | Send Statement                                                                                                    |              |
| Send Statework | information  Extenses on the updated using Energ 2007/2019 (Fee (After ord)):  Extenses on the updated using Energ 2007/2019 (Fee (After ord)):  Extenses on the updated of the Energi II is in order to create a new Extenses taxe  - bocover Date  - Docover Date  - Docover Date - Docover Date - Docov |              |
|                | 1.     Stelert Construerer:     Crigent     Construerer:     Construerererererererererererererererererere                                                                                                    |              |

The statement information is uploaded to Statement-Matching.com. The next screen maps the columns from the Excel spreadsheet to the data columns in Statement-Matching.com. To complete the import you must select the following columns:-

- 1. Document Number
- 2. Document Amount
- 3. Document Date
- 4. Document Date format from the dropdown opposite the Document Date selection
- 5. Currency or select a Currency from the dropdown
- 6. Then select 'Start import'

| TATEMENT MATCHING |                                                                                  |                                                                                        |                                       |                  | lan             |
|-------------------|----------------------------------------------------------------------------------|----------------------------------------------------------------------------------------|---------------------------------------|------------------|-----------------|
| Hy Customers      |                                                                                  |                                                                                        |                                       |                  |                 |
| My Decalu         | äinformation                                                                     |                                                                                        |                                       |                  |                 |
| My Invalues .     | Statements can be uploaded using Exce<br>The information you need included in th | ( 2007-2013 files (John only).<br>e Excel file in order to create a new Statement are: |                                       |                  |                 |
| My Statuments     | Invoice Number / Reference     Document Data                                     |                                                                                        |                                       |                  |                 |
| My Meanager       | Document Data     Document Amount     Document Currence                          |                                                                                        |                                       |                  |                 |
| Sind Involces     | U                                                                                |                                                                                        |                                       |                  |                 |
| Send Statement    |                                                                                  | ed the data or create one to for your data which can then b                            | re used for future Statement uploads. |                  |                 |
| Bagori            | Select the He to be uploaded and then;                                           | ress 'Neat' to move to the import screen.                                              |                                       |                  |                 |
|                   |                                                                                  | -gladed Personalis Frankrik reging                                                     |                                       |                  |                 |
|                   | Document Number:                                                                 | 1. Inspice Number                                                                      |                                       | •                |                 |
|                   | Departent Amount                                                                 | 2. Arrount                                                                             |                                       | •                |                 |
|                   | Designment Date:                                                                 | 3. Involce Date                                                                        |                                       | • consumm 4.     | -               |
|                   | Currency:                                                                        | 5. Currency                                                                            |                                       | Select as Option |                 |
|                   | Book                                                                             |                                                                                        |                                       |                  | 6. Start Impart |

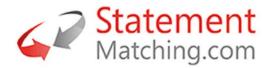

The imported statement information is now matched using the mapped columns to the accounting data of the customer. The screen will display an import notification. Select the 'View Statements' button or from the menu 'My Statements' to view your uploaded statement.

| Notification       |                                                                                                    |
|--------------------|----------------------------------------------------------------------------------------------------|
|                    | M-11-01-201611-26-57.xlsx) has been started in the background. You can now import another file.<br>aplierDoc63115820_11-Jan-2016 |
| View Statements    |                                                                                                    |
| Upload Another Sta | tement                                                                                                    |

## 7. How to escalate technical issues with the Portal

If you experience any technical issues with the portal, please send an email to, <u>support@statement-matching.zendesk.com</u>